## **Preferences reference**

To customize the interface, select Window > Preferences. The Preferences dialog lets you set general Eclipse as well as DB Change Manager options. Depending on you Eclipse environment, you may see additional nodes in the Preferences.

- [DB Change Manager Preferences](https://wiki.idera.com/display/DCM/DB+Change+Manager+Preferences)
- **•** [Eclipse SQL Development Preferences](https://wiki.idera.com/display/DCM/Eclipse+SQL+Development+Preferences)

Once you are familiar with the options, you can use the Preferences menu to select a specific category of DB Change Manager options.

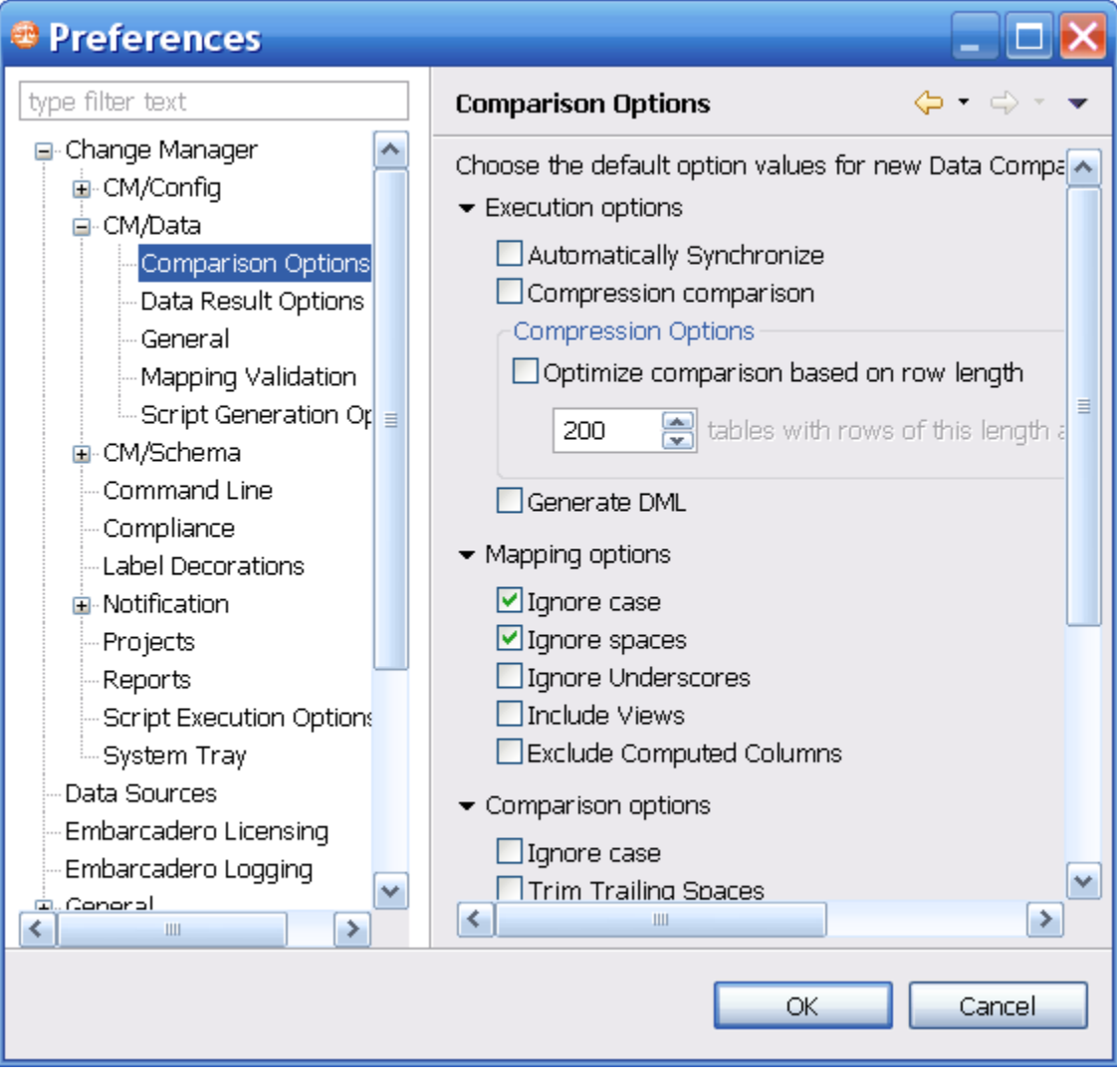

**[IDERA](#) | [Products](#) | [Purchase](#) | [Support](#) | [Community](#) | [Resources](#) |[About Us](#) | [Legal](#)**